Universitatea Politehnica Timişoara Facultatea de Construcţii

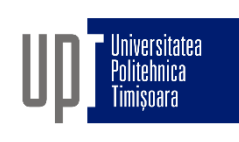

# GRAFICĂ ASISTATĂ ŞI DESEN TEHNIC

- CURS 1b -

1. Introducere în CAD/CAM/CAE. Interfaţa AutoCAD. Spaţiul model şi spaţiul hârtie, Plotarea desenelor

Prof.dr.ing Adrian CIUTINA

Departamentul de Căi de Comunicaţie Terestre, Fundaţii şi Cadastru

# CAPITOLUL I – INTRODUCERE § 1.1 CAD/CAM/CAE

- **CAD - Computer Aided Design/Drafting** (Proiectare/Grafică Asistată de Calculator)
- **CAM - Computer Aided Manufacturing** (Fabricare Asistată de Calculator)
	- **Sisteme CAD-CAM:** automatizarea procesului de fabricaţie
	- $\Box$  Datele de la desenele CAD pot fi folosite direct de sistemele computerizate de fabricaţie (eliminarea imprimării desenelor)
	- □ Acuratețe și precizie
- **CAE - Computer Aided Engineering** (Inginerie Asistată de Calculator): verificarea rezistenţei elementelor structurale
- $\Box$  Proiectare asistată de calculator pentru diverse domenii: programe specifice care permit calculul rapid al unor structuri şi a componentelor acestora

# **CAPITOLUL I - INTRODUCERE** § 1.1 CAD/CAM/CAE

#### **Desen CAD Spațial** о

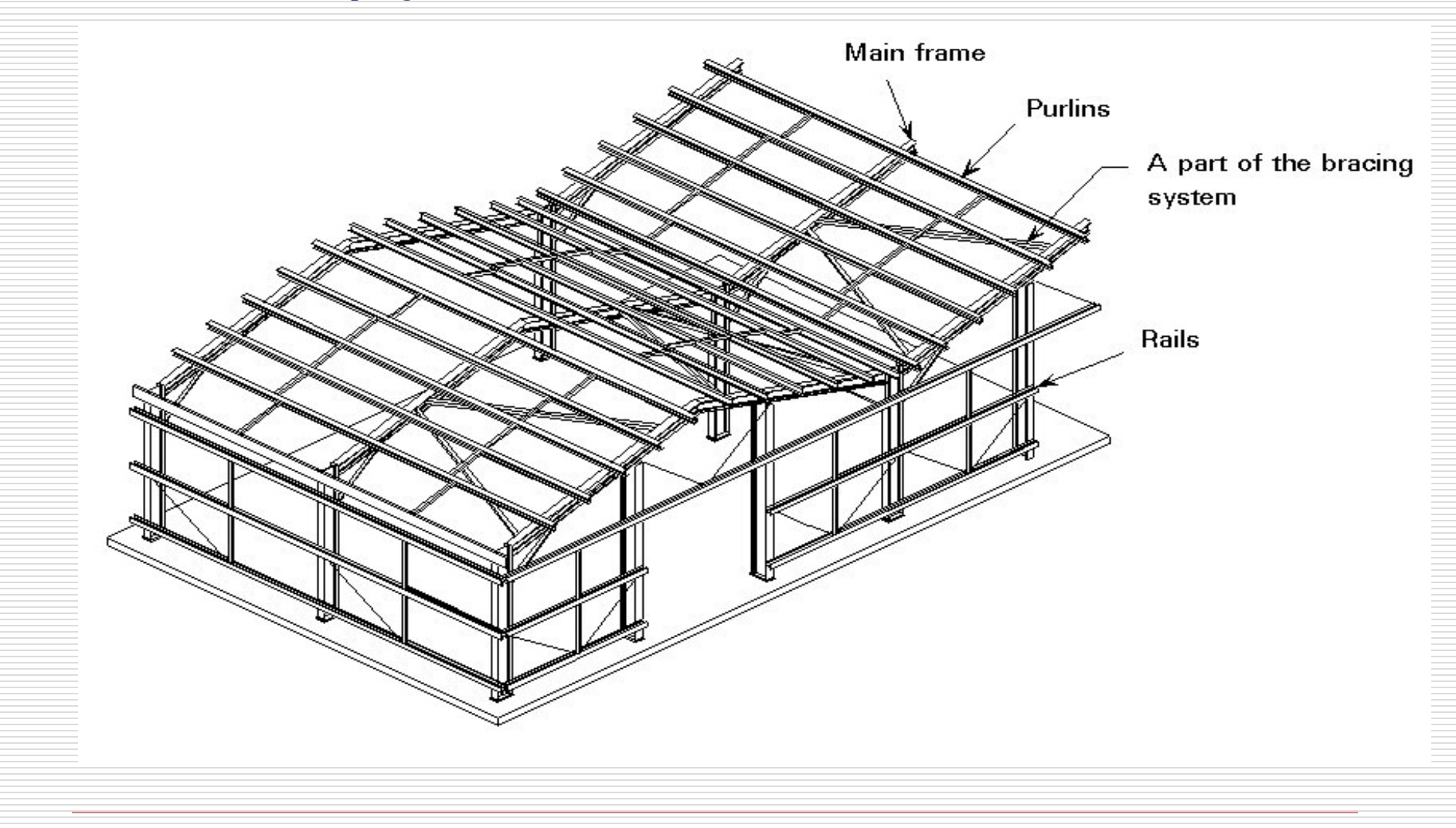

# **CAPITOLUL I - INTRODUCERE** § 1.1 CAD/CAM/CAE

#### Desen CAD plan (2D) ◻

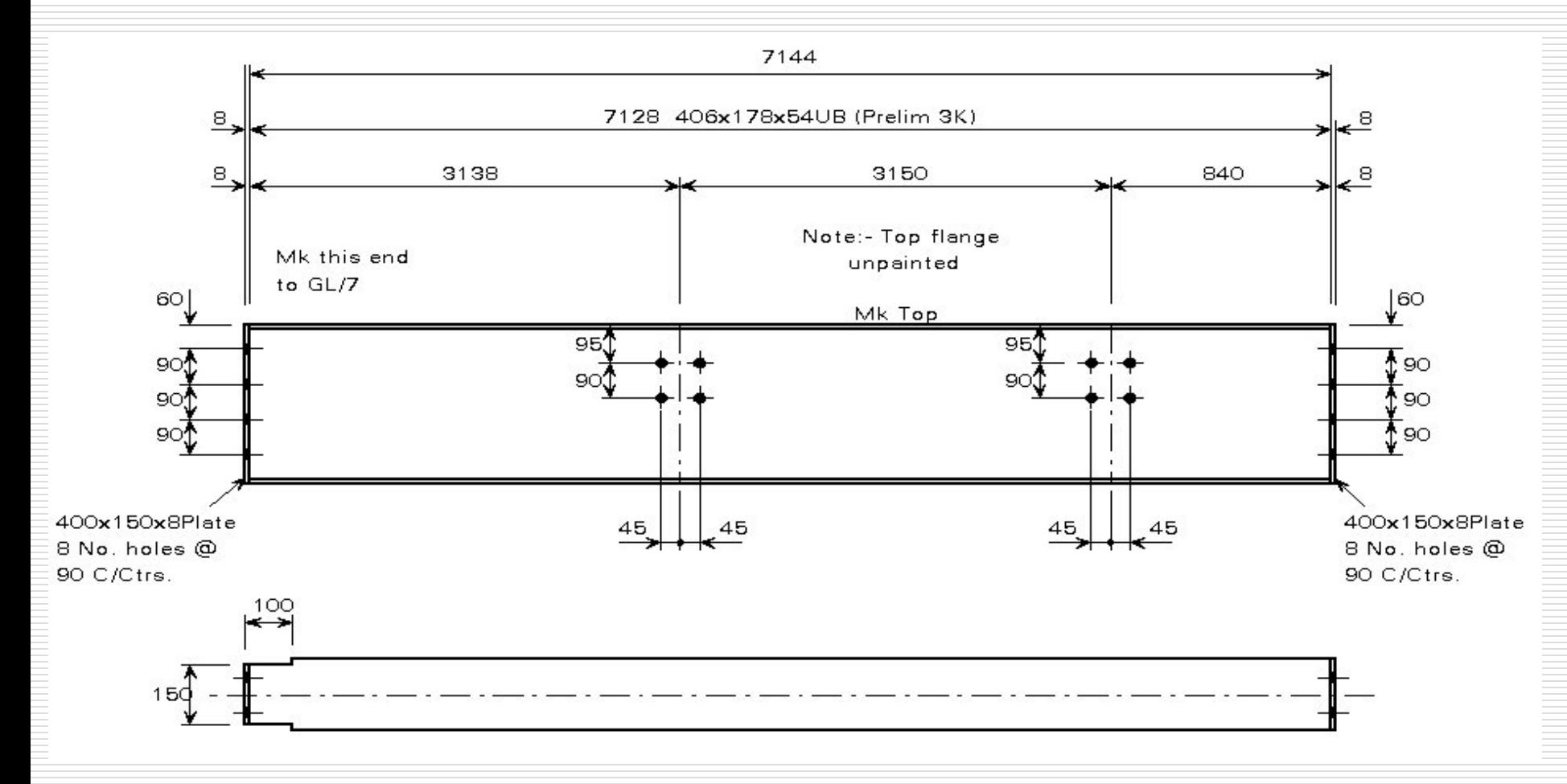

Adrian Ciutina, Grafică Asistată și Desen Tehnic

### **CAPITOLUL I - INTRODUCERE** § 1.1 CAD/CAM/CAE

#### Proiectare inginerească asistată 0

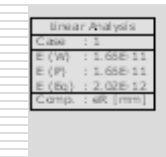

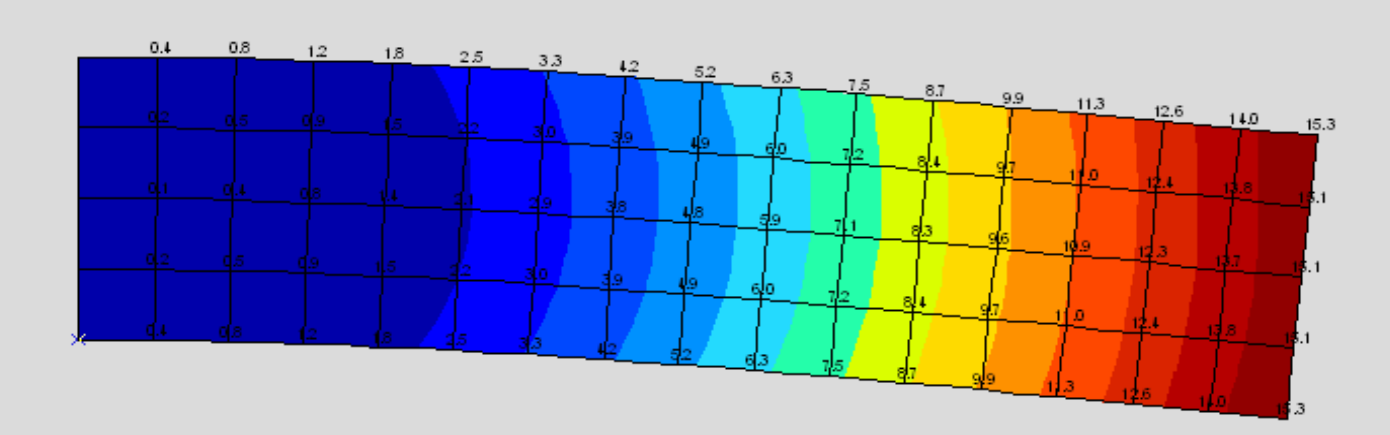

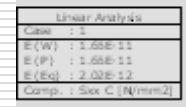

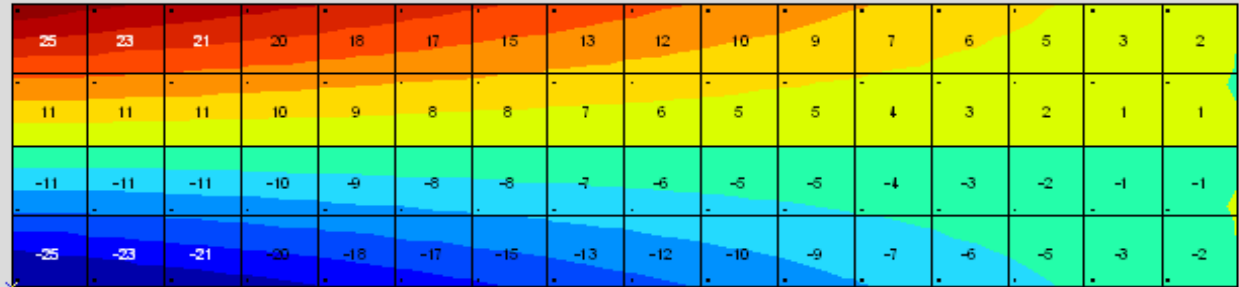

Adrian Ciutina, Grafică Asistată și Desen Tehnic

# CAPITOLUL I – INTRODUCERE § 1.1 CAD/CAM/CAE

### **Transferul informaţiilor**

- Tradiţional: informaţia era transferată de la un sistem (proiectant) la altul (fabricant) folosind hârtia imprimată (desene pe suport de hârtie)
- □ Prin sisteme asistate: transfer electronic de informație

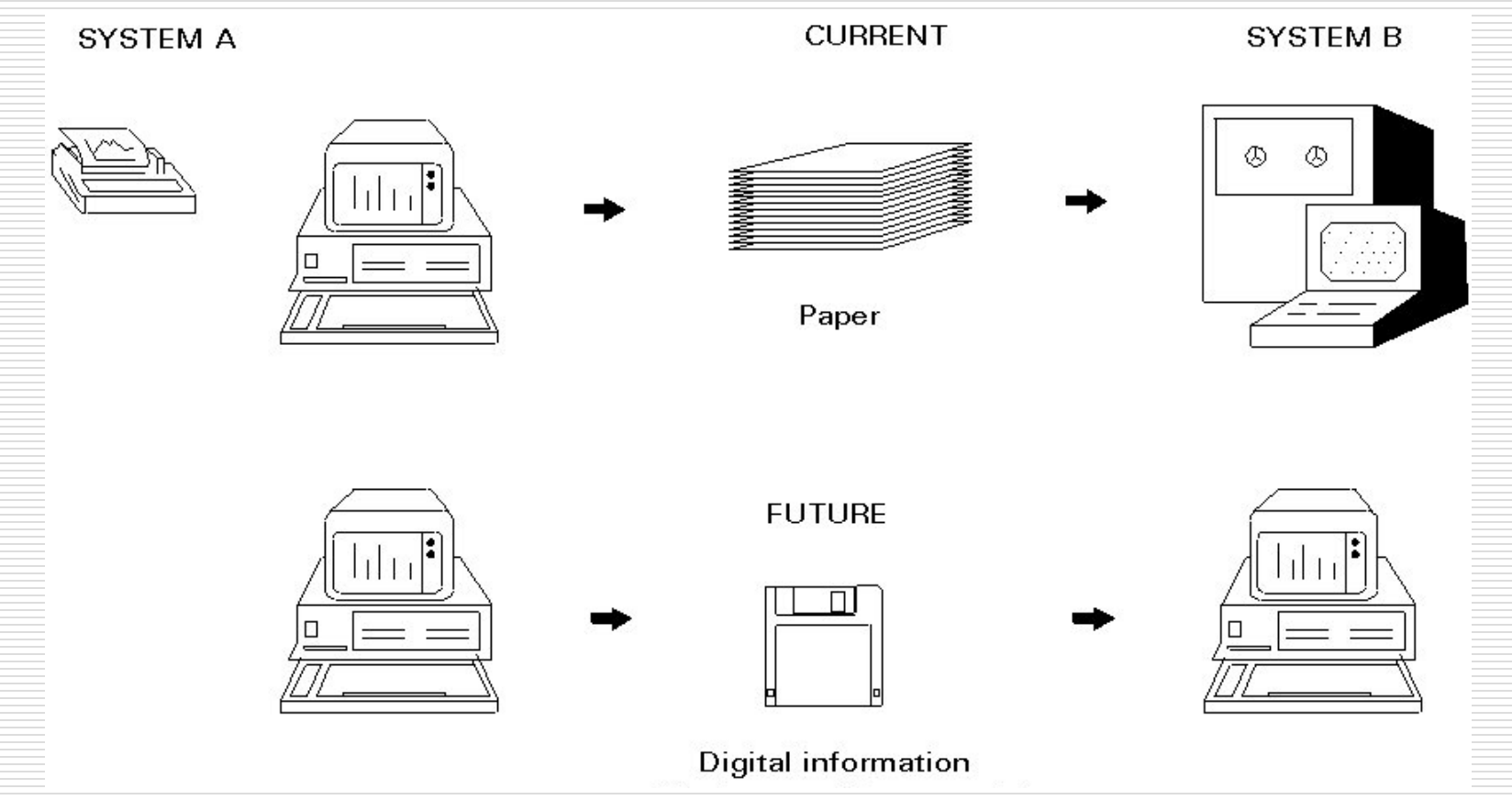

Adrian Ciutina, Grafică Asistată şi Desen Tehnic

# CAPITOLUL I – INTRODUCERE § 1.2 CAD

CAD - Computer Aided Design (Proiectare Asistată de Calculator)

### **CAD - Computer Aided Drafting** (Grafică Asistată de Calculator)

- □ CAD este un instrument electronic care permite realizarea rapidă a unor desene exacte folosind sisteme informatice
- $\Box$  avantaje față de metoda tradițională (hârtie + creion)
- $\Box$  desene îngrijite și precise
- **D** modificare ușoară
- $\Box$  pregătirea ușoară a prezentărilor și a transferului de date

### **Avantaje faţă de desenele tradiţionale pe hârtie**

- □ Desene realizate cu unități precise:
	- **□** Reprezentarea unităților în forme de tip zecimal, ingineresc, științific, etc.
	- Au precizie ridicată
	- $\Box$  Evitarea unor calcule consumatoare de timp

### $\Box$  Editare flexibilă prin:

- Deplasarea sau copierea (multiplă) a elementelor, mărirea şi micşorarea desenelor, comasarea unor desene, ajustarea dimensiunilor, modificare înălţimii şi stilului textelor, modificarea unităţilor pentru cote, a preciziei şi a stilului de cotare
- □ Reutilizarea desenelor existente sau a unor părți ale acestora
- $\Box$  Modificările nu afectează aranjamentul final al desenului

# CAPITOLUL I – INTRODUCERE § 1.2 CAD

### **Avantaje faţă de desenele tradiţionale pe hârtie**

- □ Stocare, acces și partajare :
	- $\Box$  sistemul de fişiere al calculatorului permite crearea unui mediu organizat: fișiere stocate logic, accesibile uşor
	- □ utilizarea eficientă a spațiului de lucru
	- □ desenele electronice nu se alterează și nu au nevoie de spațiu de stocare dedicat

#### Partajarea:

- □ rețelele de calculatoare și internetul permit o partajare și transmitere facilă a desenelor
- **D** proiectele pot fi coordonate și verificate ușor: schimbul de date între inginer, arhitect, manager, etc. permite acest lucru
- $\Box$  proiectele pot fi realizate în echipă.

### **D** Prezentări atractive:

- $\Box$  utilizarea culorilor, a tipurilor de linii, a hașurilor, a simbolurilor speciale și a stilurilor de text permit realizarea unor prezentări atractive
- □ posibilitatea realizării prezentărilor dinamice pe ecrane (eventual animate=
- $\Box$  reprezentările spațiale sunt mai ușor de înțeles de un ne-inginer.

#### Elaborarea proiectelor:

- $\Box$  întocmirea automată a listelor de materiale, de costuri etc.
- posibilitatea revenirii și modificării iterative a proiectelor

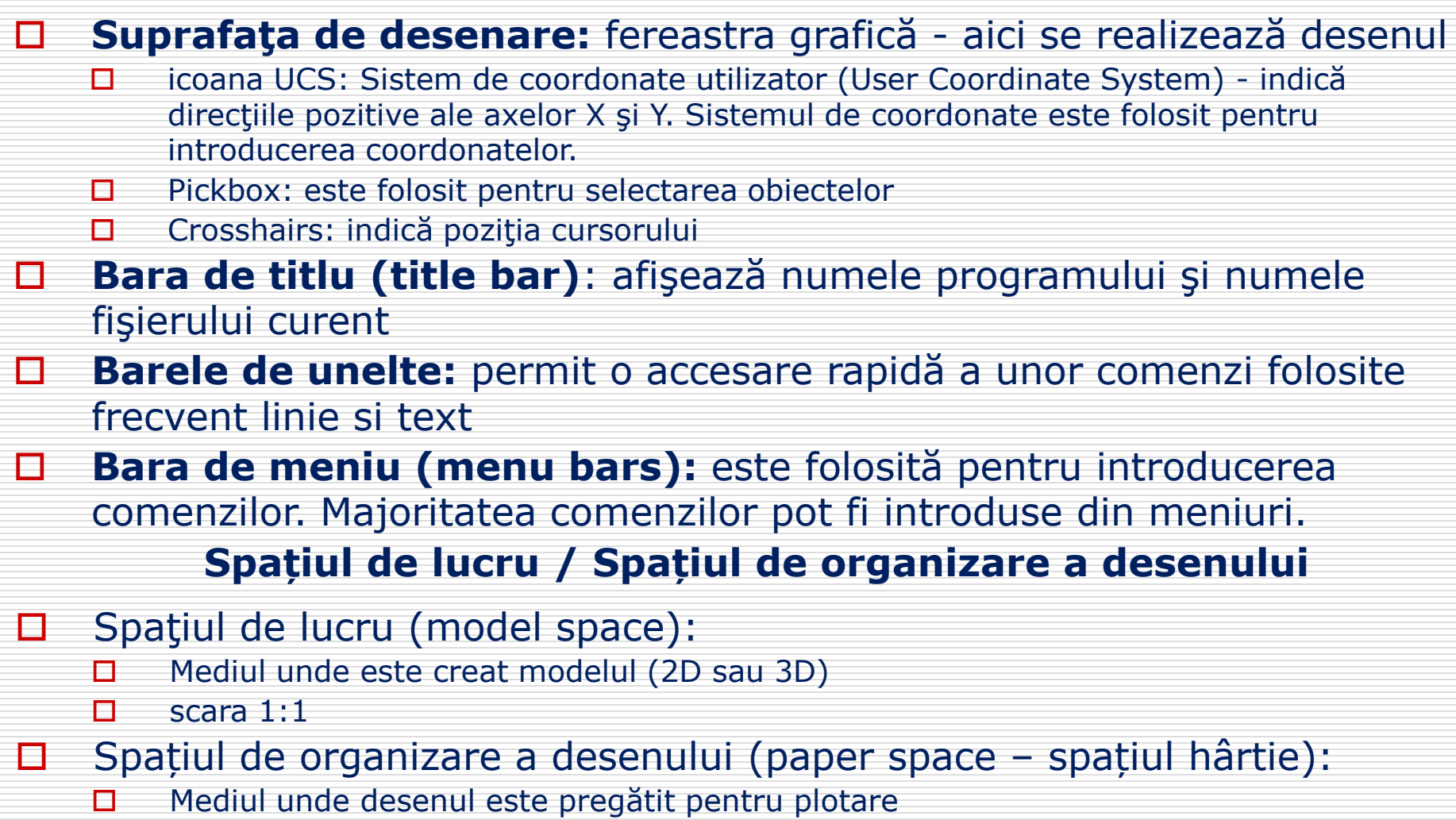

- □ Vederi ale modelului la diferite scări și orientări (viewport-uri)
- Adnotările, cotele, indicatoarele inserate în unităţile planşei (mm)

#### **Spațiul de lucru**

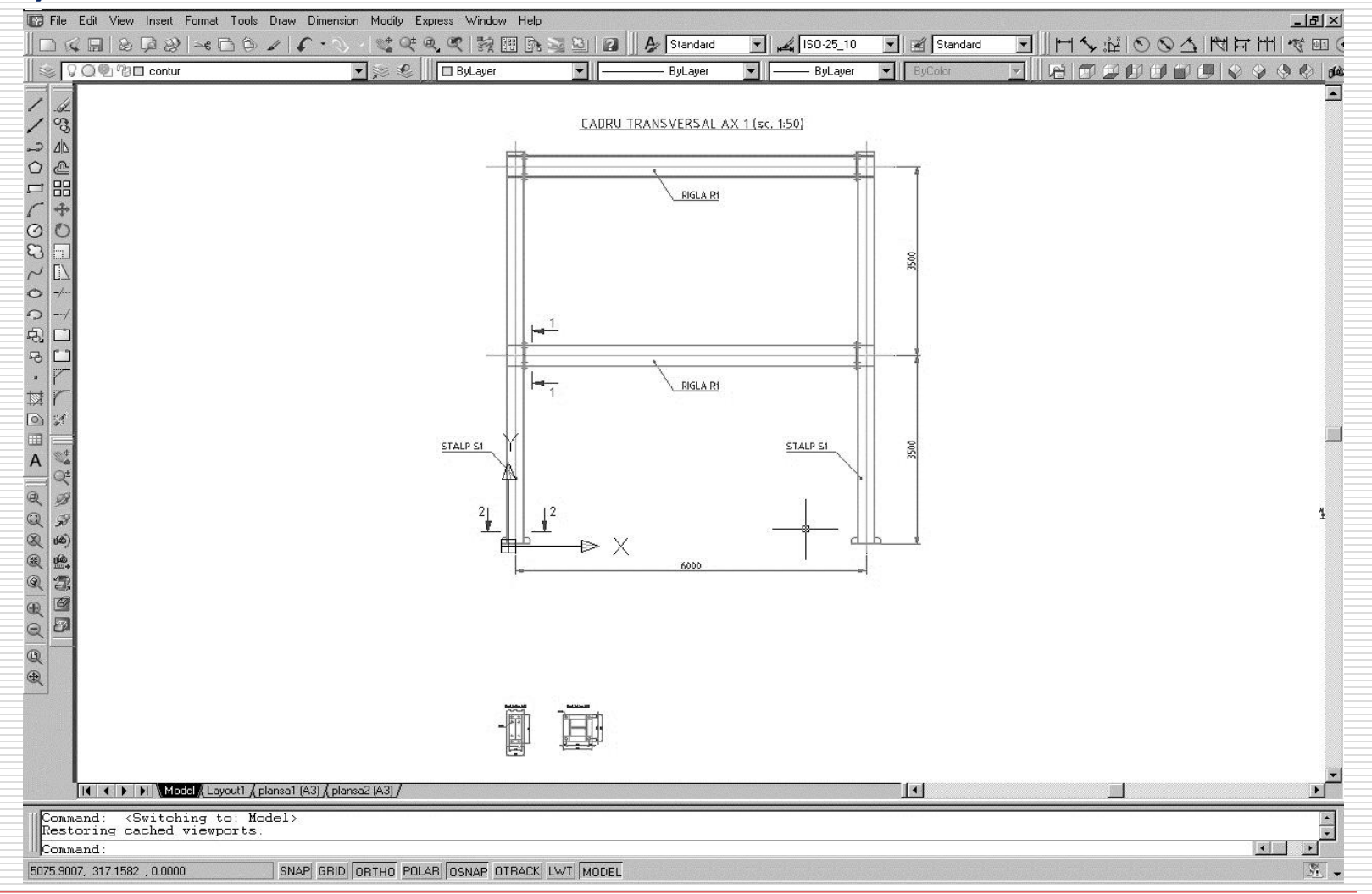

Adrian Ciutina, Grafică Asistată şi Desen Tehnic

### **Spațiul de organizare a desenului (spațiul hârtie)**

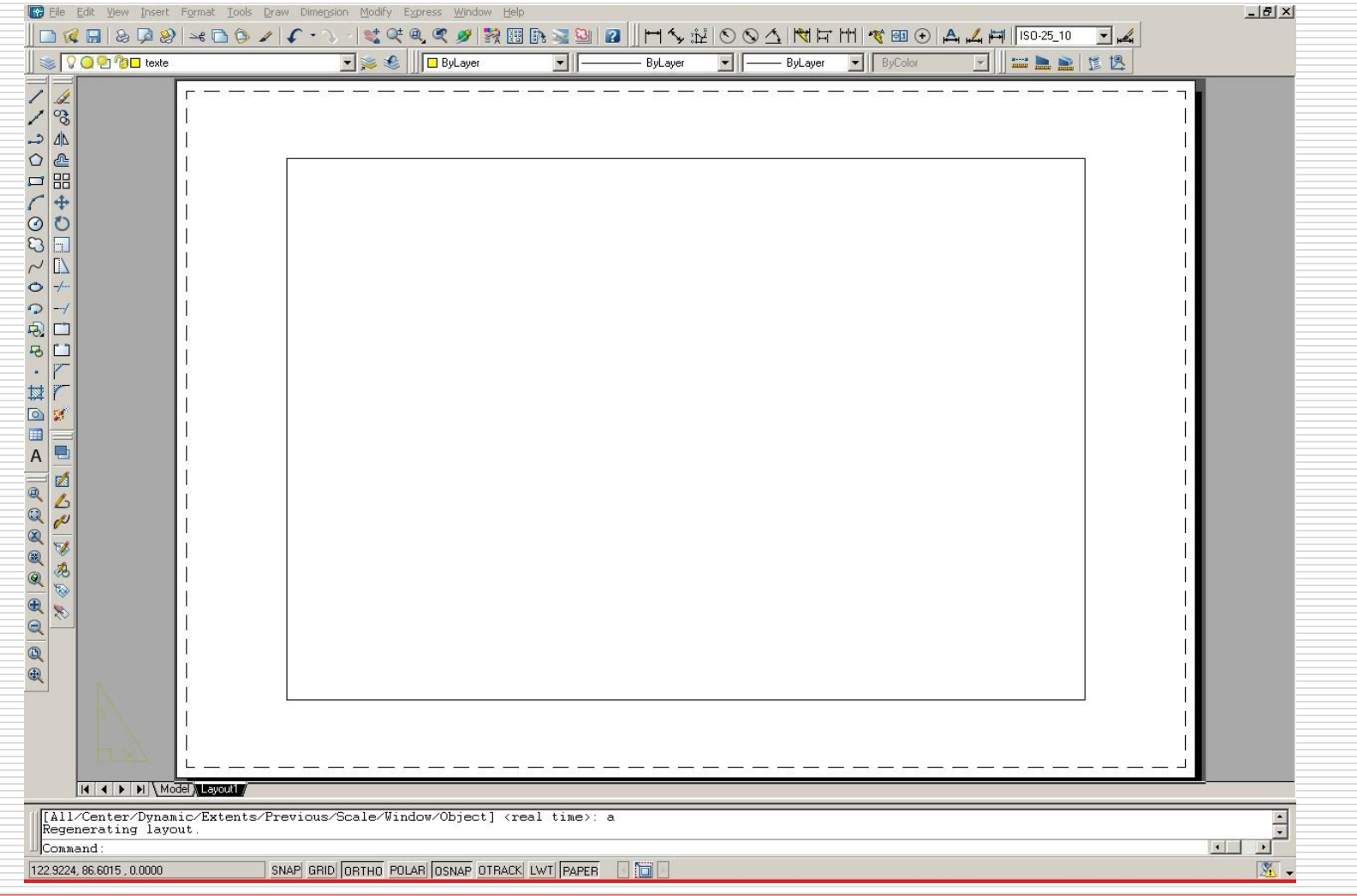

Adrian Ciutina, Grafică Asistată şi Desen Tehnic

### **Procesul de aranjare în pagină (layout):**

- $\Box$  Crearea modelul în spațiul model.
- $\Box$  Trecerea în spațiul hârtie (layout).
- $\square$  Specificarea setării paginii (layout), tipul ploterului, dimensiunile planșei, aria plotată, scara de plotare şi orientarea planşei.
- **Inserarea indicatorului în layout.**
- $\Box$  Crearea unui nou layer pentru viewporturi.
- $\Box$  Crearea viewportului din layout și poziționarea acestuia.
- □ Setarea orientării, a scării și asigurarea vizibilității desenului din fiecare viewport.
- □ Crearea cotelor și a adnotărilor în spațiul hârtie.
- Dezactivarea (off) layerlul conţinând viewporturile.
- $\Box$  Plotarea desenul la scara 1:1.

### **Plotarea: setarea paginii și a dimensiunii hârtiei de plotare**

- □ Specifică formatul si orientarea paginii pentru layout-ul curent. Pot fi create setări cu nume, modificate cele existente, sau importa setări din alte desene.
- □ Comanda:
	- □ meniu: File>Page Setup Manager
	- linia de comandă: PAGESETUP
	- □ meniul de context: Page Setup Manager...

### **Fereastra de organizare a paginii și a dimensiunii hârtiei de**

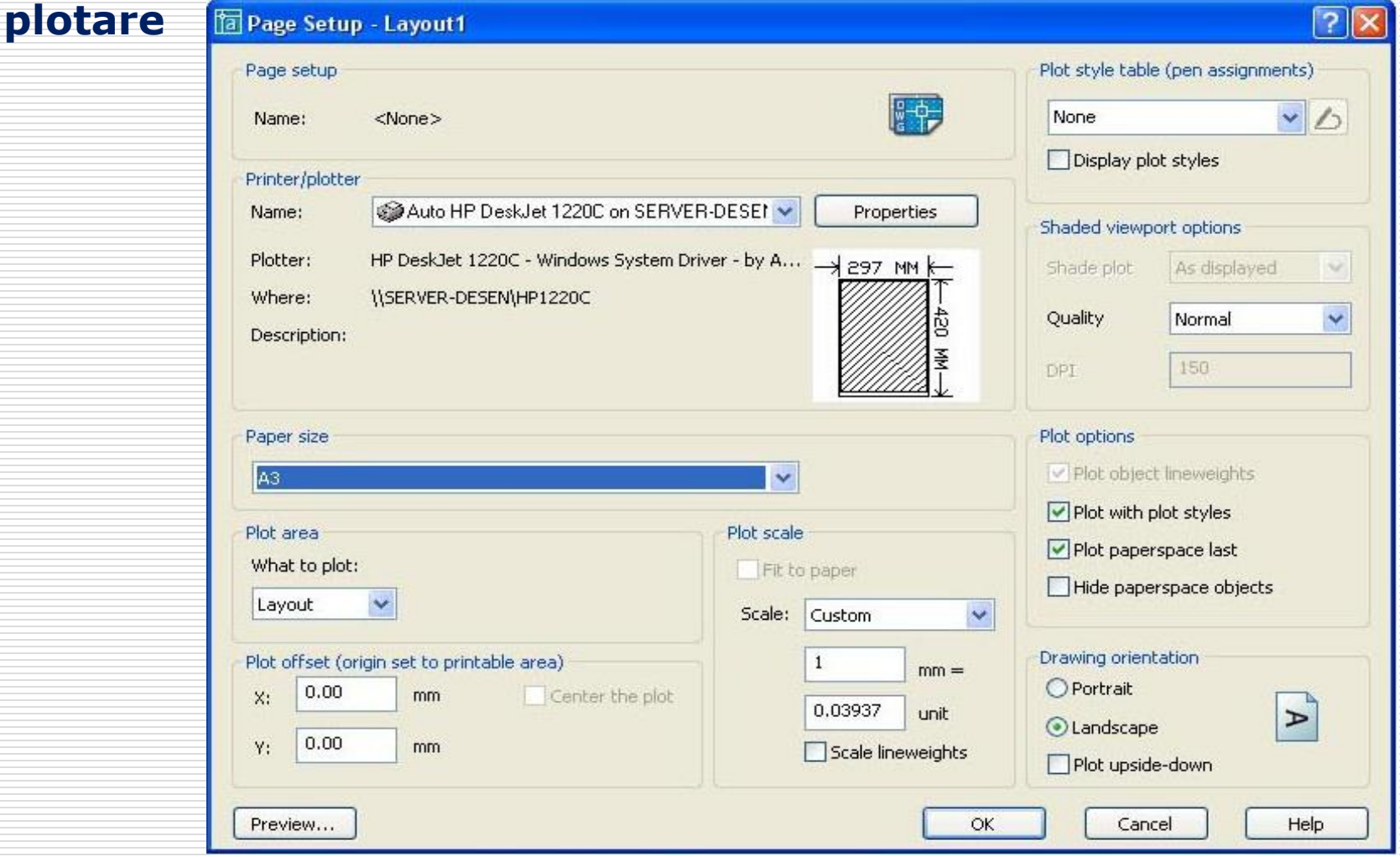

### **Plotarea desenului**

### D Comanda:

- meniu: File>Plot
- □ linia de comandă: PLOT
- $\Box$  bara de unelte:
- □ Similar casetei de dialog de setare a paginii

### $\Box$  Setări suplimentare:

- $\Box$  Preview: Previzualizarea planşei înainte de plotarea propriu-zisă
- □ Page Setup: Pentru utilizarea unei setări de pagină salvate anterior
- $\Box$  Save changes to Layout: Aplică setările layout-ului curent.
- **D** Plot Stamp On: creează "amprente" cu data/timpul/etc.
- □ Plot to File: imprimă într-un fişier

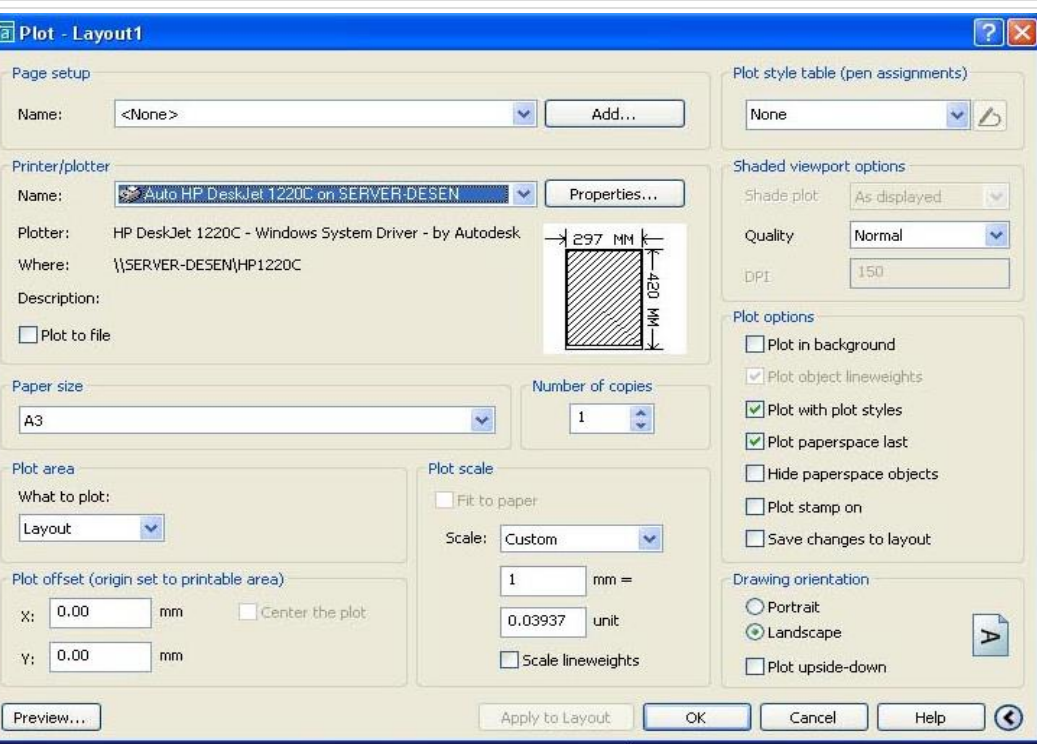

**Fereastra de plotare a desenului**